## **Comptabilité Comment saisir une écriture ?**

Je sélectionne l'option

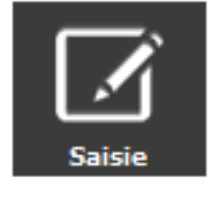

Je modifie mon exercice si besoin,

Je sélectionne le journal puis le mois,

Si je souhaite modifier le folio, je renseigne le numéro de mon choix.

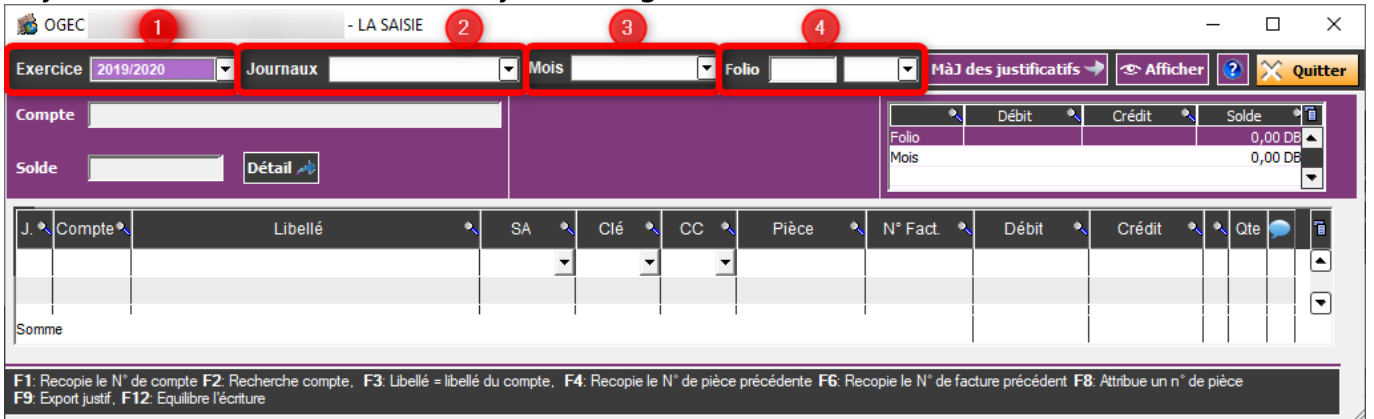

Je renseigne les données obligatoires :

- Jour
- Compte (raccourci F2 vers le plan comptable)
- Libellé de l'écriture

- Secteur ou clé analytique si la gestion de l'analytique est activée dans les exercices comptables (Comptabilité Générale - Les exercices - Modifier l'exercice - Cocher "Analytique" v Gestion Analytique

et enregistrer les modifications)

- Valeur au débit ou au crédit.

Les mentions CC (centre de coût), Pièce et N° de facture sont des données facultatives.

Un journal d'OD devra toujours être équilibré tandis que la contre-partie d'un journal de trésorerie sera automatique dans le compte lié à ce journal (ex : journal de caisse en 531000).

Référence ID de l'article : #1059 Auteur : Marie Hurbault Dernière mise à jour : 2022-09-23 10:09

> Page 1 / 1 **(c) 2024 AGATE FAQ <donotreply@asrec-cvl.org> | 15-05-2024 13:30** [URL: https://faq.asrec-cvl.org/index.php?action=faq&cat=6&id=60&artlang=fr](https://faq.asrec-cvl.org/index.php?action=faq&cat=6&id=60&artlang=fr)